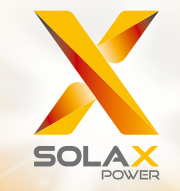

# 0.7kw - 2.0kw Seria X1 **Instrukcja Obsługi**

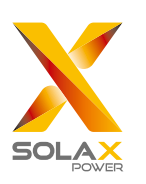

### Autoryzowany Dystrybutor SolaX Power Network Technology (Zhejiang) Co., Ltd.

FlexiPower Group Sp. z o.o. Sp. K. Kudrowice 12, 95-200 Pabianice telefon +48 535 102 121 e-mail biuro@flexipowergroup.pl www.flexipowergroup.pl

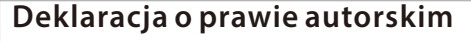

Prawa autorskie niniejszej instrukcji użytkowania należą do Solax Power Network Technology(Zhe jiang) Co,. Ltd.. Jakakolwiek próba plagiatu, całkowite lub częściowe kopiowanie (uwzględniając oprogramowanie, itp.) przez spółki lub osoby indywidualne jest surowo zabronione. Dotyczy to także zakazu powielania lub rozpowszechniana (w jakiejkolwiek formie, w jakikolwiek sposób). Wszelkie prawa zastrzeżone. SolaX Power Network Technology (Zhe jiang) Co.,Ltd.. zastrzega sobie prawo do ostatecznej interpretacji.

**SOLAX** 

P<sub>I</sub>

### Spis treści

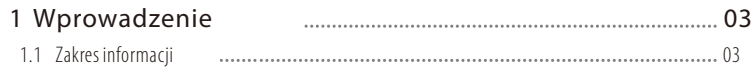

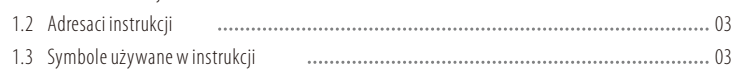

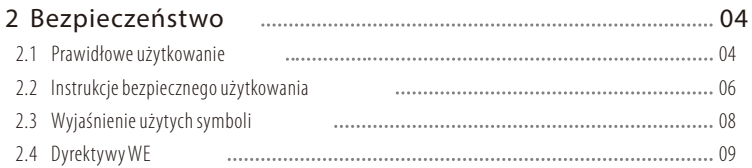

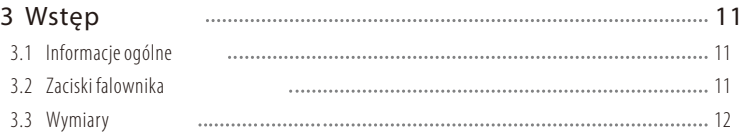

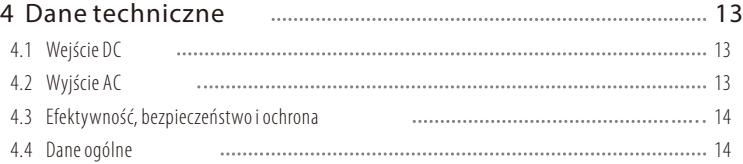

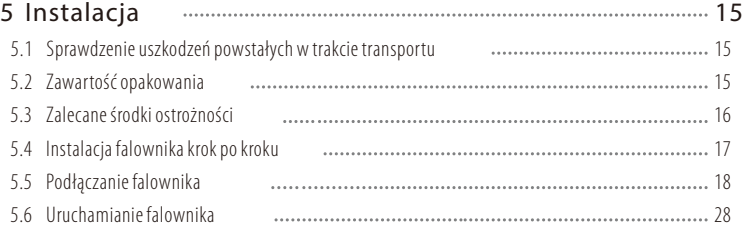

#### 6 Sposób działania 6.1 Panel sterowania 6.2 Funkcje LCD 6.3 Obsługa wyświetlacza LCD 31 29 29 30

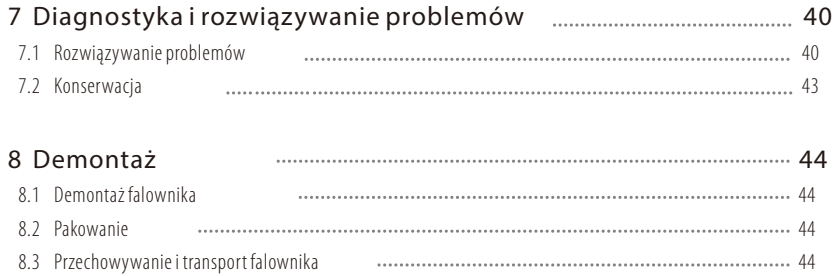

### 1 Wprowadzenie

### **1.1 Zakres informacji**

Niniejsza instrukcja jest integralną częścią urządzenia Serii X1. Opisuje sposób montażu, instalacji, użytkowania, konserwacji oraz rozwiązywania problemów. Prosimy o dokładne zapoznanie się z jej treścią przed rozpoczęciem eksploatacji.

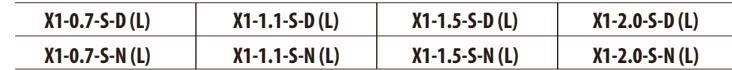

Uwaga: "3.0" oznacza 3.0 kW. "T" oznacza "podwójne" struny MPPT. "D" oznacza z "DC Switch". "N" oznacza bez "DC Switch". "L" oznacza w "wyświetlaczem LCD".

Przechowuj instrukcję tak, aby była dostępna przez cały czas dla każdego użytkownika.

#### 1.2 Adresaci instrukcji

Instrukcja przeznaczona jest dla wykwalifikowanych elektryków. Wszystkie opisane w instrukcji kroki mogą być wykonywane jedynie przez wykwalifikowanych specjalistów.

#### 1.3 Symbole używane w instrukcji

Poniżej znajduje się lista instrukcji bezpieczeństwa i informacji ogólnych, jakie użyte zostały w niniejszej instrukcji:

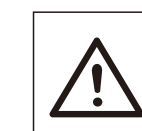

#### Niebezpieczeństwo !

Symbol "Niebezpieczeństwo" odnosi się do sytuacji wysokiego zagrożenia – jego zignorowanie skutkować może śmiercią lub poważnym uszczerbkiem na zdrowiu.

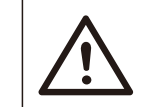

#### Ostrzeżenie!

 Symbol "Ostrzeżenie" odnosi się do sytuacji wysokiego zagrożenia – jego zignorowanie skutkować może śmiercią lub poważnym uszczerbkiem na zdrowiu.

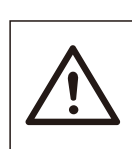

### Uwaga!

 Symbol "Uwaga" odnosi się do sytuacji wysokiego zagrożenia – jego zignorowanie skutkować może niewielkimi lub umiarkowanymi obrażeniami.

### Uwaga !

Symbol "Zauważ" odnosi się do przydatnych wskazówek, przydatnych do optymalnego działania urządzenia.

### 2 Bezpieczeństwo

### 2.1 Prawidłowe użytkowanie

Seria X1 to inwertery PV umożliwiające przekształcenie prądu stałego z generatora PV w prąd zmienny i jego zasilanie do sieci publicznej.

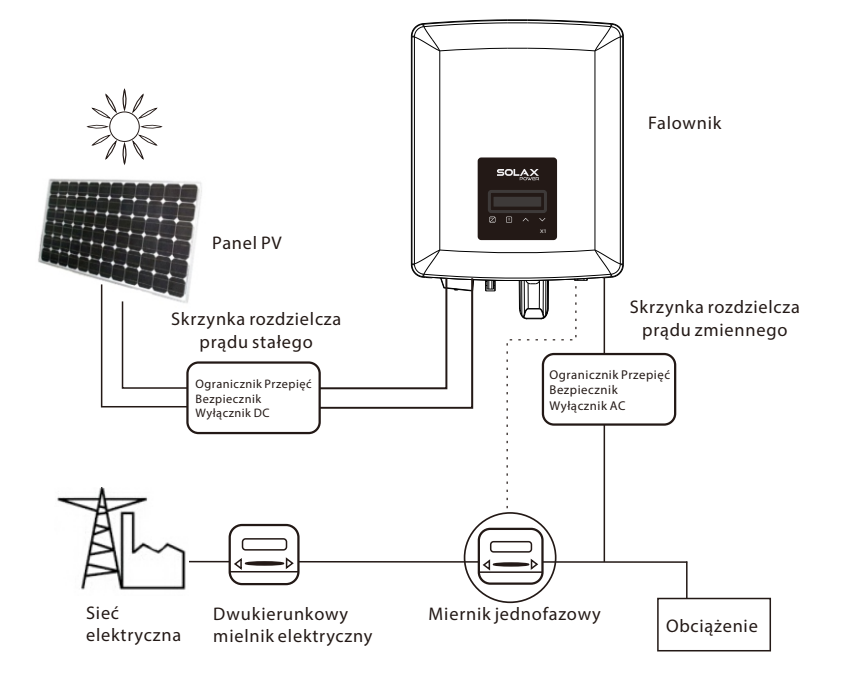

### Urządzenia zabezpieczające przed przepięciami (SPD) do instalacji PV *►*

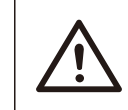

### **Ostrzeżenie !**

Podczas instalacji systemu PV konieczne jest zapewnienie ochrony przeciwprzepięciowej poprzez zastosowanie ogranicznika przepięć. Falownik podłączony do sieci wyposażony jest w SPD zarówno po stronie wejścia PV jak i po stronie zasilania sieciowego.

Wyładowania atmosferyczne spowodują uszkodzenia falownika poprzez bezpośrednie uderzenie lub poprzez przepięcia wywołane uderzeniem w niedalekiej odległości od falownika.

Wywołane przepięcia są najczęściej skutkiem uszkodzeń większości instalacji, spowodowanych przez wyładowania atmosferyczne, zwłaszcza na obszarach wiejskich, gdzie elektryczność dostarczana jest zazwyczaj długimi przewodami trakcyjnymi.

Przepięcie może mieć miejsce zarówno w miejscu przewodzenia panelu PV jak i w przewodach prądu zmiennego (AC) prowadzących do budynku.

Podczas instalacji końcowej zaleca się konsultację ze specialistami w zakresię ochrony odgromowej. Dzięki zastosowaniu odpowiedniej ochrony odgromowej, bezpośrednie uderzenie w budynek spowodowane wyładowaniem atmosferycznym może być złagodzone w kontrolowany sposób, a prąd wyładowania bezpiecznie odprowadzony do ziemi.

Instalacja SPD ma na celu ochronę falownika przed uszkodzeniami mechanicznymi i nadmiernym obciążeniem ogranicznika przepięć w przypadku budynków posiadających zewnętrzny system ochrony piorunowej (LPS) i przy zachowaniu odpowiedniej odległości separacyjnej od urządzenia.

Aby zabezpieczyć obwody prądu stałego (DC), należy zainstalować urządzenie chroniące przed przepięciami (SPD typu 2) na końcu okablowania DC falownika oraz na panelu umieszczonym pomiędzy falownikiem a generatorem PV. Jeśli napięciowy poziom ochrony (VP) ogranicznika przepięć jest większy niż 1100V wymagany jest dodatkowo SPD typu 3 do ochrony przed przepięciami urządzeń elektrycznych.

Aby zabezpieczyć obwody prądu zmiennego (AC), należy zainstalować urządzenie chroniące przed przepięciami (SPD typu 2) w głównym miejscu zasilania AC (przy wyłączniku) umiejscowionym pomiędzy falownikiem a miernikiem / systemem dystrybucji; SPD (sygnał testowy D1) dla linii sygnałowej zgodnie z dyrektywą EN 61632-1.

Wszystkie przewody prądu stałego (DC) powinny być zainstalowane tak, aby ich długość była jak najkrótsza, a dodatnie i ujemne przewody łańcucha lub głównego zasilania DC powinny być razem połączone. Unikaj tworzenia pętli w obwodzie. Dotyczy to wszystkich krótkich instalacji i wiązań.

Iskierniki separacyjne nie nadają się do stosowania w obwodach prądu stałego (DC) – po rozpoczęciu przewodzenia nie zostanie ono zatrzymane aż do momentu, w którym napięcie na ich zaciskach będzie poniżej 30V.

### *►* Zabezpieczenie przed pracą wyspową

Efekt pracy wyspowej jest wyjątkową sytuacją, w której podłączony do sieci system PV nadal dostarcza energię do pobliskiej sieci, pomimo spadku napięcia w sieci elektroenergetycznej. Stanowi on bezpośrednie zagrożenie dla życia i zdrowia służb utrzymania sieci jak i osób postronnych.

Seria X1 wyposażona jest w system Active Frequency Drift (AFD), który zabezpiecza przed pracą wyspową.

### 2.2 Instrukcje bezpiecznego użytkowania

#### Niebezpieczeństwo !

Zagrożenie życia spowodowane wysokim napięciem w falowniku! Wszystkie prace wykonane muszą zostać przez wykwalifikowanego elektryka.

Urządzenie nie może być użytkowane przez dzieci lub osoby o ograniczonej sprawności fizycznej lub umysłowej, a także osoby nie posiadające wystarczającej wiedzy i doświadczenia, chyba że zostały one przeszkolone lub działają pod nadzorem osoby odpowiedzialnej za ich bezpieczeństwo.

Należy dopilnować, aby urządzenie nie stało się przedmiotem zabaw dzieci.

#### Uwaga!

Wysoka temperatura! Możliwość poparzenia nagrzanymi elementami urządzenia!

Podczas pracy, górna pokrywa obudowy oraz korpus obudowy mogą ulec nagrzaniu. Podczas pracy dotykaj tylko dolnej pokrywy urządzenia.

∏⊰⊅

### Uwaga !

Możliwe uszkodzenie zdrowia w związku z promieniowaniem! Nie należy przebywać w odległości bliższej niż 20 cm od falownika przez dłuższy okres czasu.

### Uwaga !

#### Uziemienie generatora PV.

Przestrzegaj lokalnych wymogów dotyczących uziemienia modułów i generatora PV. SolaX zaleca podłączenie ramy generatora i innych powierzchni przewodzących prąd w sposób, który zapewni ciągłe przewodzenie i ich uziemienie w celu zapewnienia optymalnej ochrony procesu i osób.

### Ostrzeżenie !

Upewnij się, ze napięcie wejściowe DC jest mniejsze bądź równie napięciu maksymalnemu DC (wejściowe DC ≤ max. DC). Zbyt duże napięcie może spowodować trwałe uszkodzenie falownika lub inne straty, które nie są objęte gwarancją!

### Ostrzeżenie !

Przed przystąpieniem do jakichkolwiek prac konserwacyjnych lub czyszczących, autoryzowany personel serwisowy musi odłączyć zasilanie AC i DC od falownika serii X1.

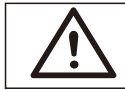

#### Nie otwieraj falownika w trakcie jego pracy. **Ostrzeżenie !**

### Uwaga! Ryzyko porażenia prądem! **Ostrzeżenie !**

Przed użyciem dokładnie zapoznaj się z informacjami zawartymi w tej sekcji, aby zapewnić właściwe i bezpieczne użytkowanie. Proszę zachować instrukcję obsługi.

- Używaj tylko elementów rekomendowanych bądź sprzedawanych przez firmę SolaX. W przeciwnym razie istnieje ryzyko pożaru, porażenia prądem lub uszkodzenia ciała.
- Upewnij się, że istniejące okablowanie jest w dobrym stanie, a przewody nie są zbyt małe.
- Nie odłączaj żadnych części falownika, które nie są wymienione w instrukcji instalacji. Falownik nie zawiera żadnych części, które mogą być naprawiane samodzielnie przez użytkownika. Więcej informacji na temat uzyskania pomocy serwisowej znajdziesz w sekcji Gwarancja. Samodzielna próba serwisowania falownika serii X1 może skutkować ryzykiem porażenia prądem lub wywołania pożaru a także spowoduje unieważnienie gwarancji produktu.
- Trzymaj z dala od produktów wybuchowych i łatwopalnych, aby uniknąć ryzyka wywołania pożaru.
- Miejsce instalacji powinno znajdować się z dala od wilgotnych i żrących substancji.
- Autoryzowany personel serwisowy zobowiązany jest do używania narzędzi izolowanych podczas procesu instalacji lub wykonywania innych prac.
- Moduły PV powinny posiadać klasę IEC61730.
- Pod żadnym pozorem nie dotykaj bieguna dodatniego lub ujemnego urządzenia łączącego PV. Surowo zabronione dotykanie obu pól jednocześnie.
- Jednostka posiada kondensatory, które pomimo odłączenia zasilania sieciowego i PV nadal pozostają naładowane potencjalnie śmiertelnym napięciem.
- Napięcie to utrzymuje się do 5 minut po odłączeniu zasilania.
- UWAGA! ryzyko porażenia prądem z powodu energii zgromadzonej w kondensatorze. Nigdy nie należy pracować na złączach falownika, przewodach zasilania sieciowego, przewodach PV lub generatorze PV przy podłączeniu zasilania. Po wyłączeniu zasilania PV i sieciowego zawsze odczekaj 5 minut, aby kondensatory w obwodzie pośrednim rozładowały się przed odłączeniem złączy DC oraz złączy zasilania sieciowego.
- Podczas korzystania z wewnętrznego obwodu falownika ważne jest, by odczekać 5 min przed uruchomieniem obwodu elektrycznego lub demontażem kondensatorów wewnątrz urządzenia. Nie otwieraj urządzenia przed upływem tego czasu, aby kondensatory zdążyły się rozładować.
- Za pomocą multimetru zmierz napięcie między zaciskami UDC+ a UDC- (impedancja co najmniej 1Mohm) aby upewnić się, że urządzenie jest rozładowane przed przystąpieniem do pracy (35V DC) wewnątrz urządzenia.

### Połączenia PE i prąd upływowy

• W celu ochrony przed możliwym porażeniem prądem i zagrożeniem pożarowym, do którego może dojść w przypadku wadliwego okablowania lub wadliwego funkcjonowania falownika, falownik wyposażony jest w certyfikowany wewnętrzny wyłącznik różnicowo-prądowy (RCD). Istnieją dwa progi dla RCD, zgodnie z wymogami certyfikacji (IEC 62109-2: 2011). Wartość domyślna dla ochrony przeciwko porażeniu prądem wynosi 30 mA, a dla wolno rosnącego prądu wynosi 300 mA.

• Jeśli lokalne przepisy wymagają posiadania zewnętrznego systemu RCD, sprawdź, jaki typ RCD jest wymagany dla odpowiednich przepisów w zakresie bezpieczeństwa użytkowania urządzeń elektrycznych. Rekomendowane jest używanie RCD typu A. Zalecane wartości RCD to 100mA lub 300mA, chyba, ze przepisy w zakresie bezpieczeństwa użytkowania urządzeń elektrycznych wymagają niższych wartości. Jeśli lokalne przepisy wymagają użycia RCD typu B, jest to dozwolone.

Urządzenie przeznaczone jest do połączenia z generatorem PV o limicie pojemności około 700nf.

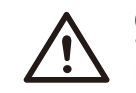

### **Ostrzeżenie !**

Wysoki prąd upływu! Konieczne uziemienie przed podłączeniem zasilania!

- Nieprawidłowe uziemienie może prowadzić do uszkodzenia ciała, śmierci lub uszkodzenia sprzętu i wzrostu elektromagnetycznego.
- Upewnij się, że przewód uziemienia jest zgodny z obowiązującymi przepisami bezpieczeństwa.
- W przypadku wielokrotnej instalacji, nie podłączaj zacisków uziemienia w sposób szeregowy. To urządzenie może wytwarzać prąd elektryczny przy użyciu komponentu DC. Jeśli w przypadku ochrony bezpośredniego lub pośredniego kontaktu stosowane jest urządzenie ochronne różnicowoprądowe (RCD) lub monitorujące (RCM), tylko urządzenia RCD i RCM typu B pozwalają zasilać ten produkt.

#### Informacje dla Wielkiej Brytanii

- Instalacja łącząca urządzenie z zaciskami zasilającymi powinna być zgodna z wymaganiami normy BS7671.
- Instalacja elektryczna systemu PV powinna być zgodna z wymaganiami norm BS7671 oraz IEC60364-7-712.
- Żadne z ustawień zabezpieczających nie powinny być zmieniane.
- Użytkownik musi upewnić się, iż sprzęt został zainstalowany, zaprojektowany i jest obsługiwany zgodnie w wymaganiami ESQCR22(1)(a).
- Informacje dla Australii i Nowej Zelandii
- Instalacja elektryczna i konserwacja sprzętu powinna być wykonywana przez licencjonowanego elektryka i musi być zgodna z obowiązującymi przepisami dotyczącymi okablowania.

### 2.3 Wyjaśnienie użytych symboli

W tej sekcji znajdują się informacje dotyczące symboli, które mogą pojawić się na falowniku lub tablicy znamionowej.

#### Symbole na falowniku

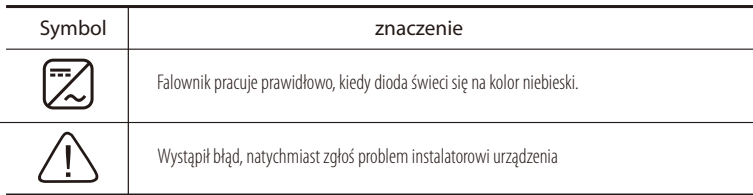

#### • Symbole na tablicy znamionowei

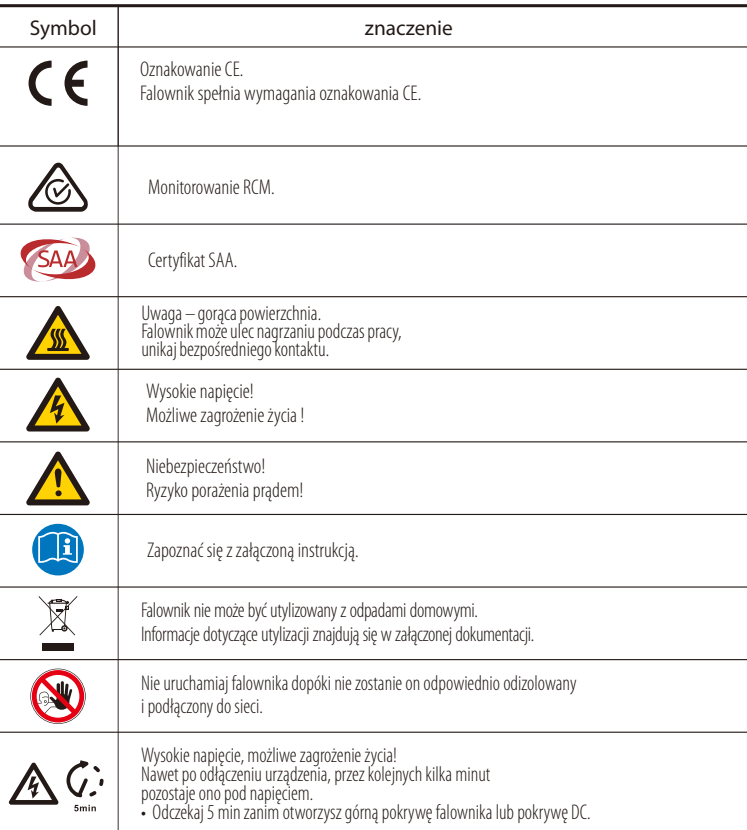

### **2.4 Dyrektywy WE**

Niniejszy rozdział opracowany został zgodnie z wymaganiami europejskich dyrektyw niskonapięciowych, które zawierają instrukcje i warunki akceptowalności całego systemu, których należy przestrzegać podczas instalacji, obsługi i konserwacji urządzenia. Ich nieprzestrzeganie skutkować może uszkodzeniem ciała, śmiercią lub awarią urządzenia. Uważnie zapoznaj się z treścią instrukcji przed rozpoczęciem pracy z urządzeniem. W przypadku, jeśli nie wszystkie informacje i ostrzeżenia o grożącym niebezpieczeństwie są zrozumiałe, przed instalacją, korzystaniem z urządzenia czy jego konserwacją skontaktuj się z autoryzowanym punktem serwisowym.

Falownik podłączony do sieci spełnia wymagania Dyrektywy o Niskim Napięciu (LVD) 2014/35/UE oraz Dyrektywy Kompatybilności Elektromagnetycznej (EMC) 2014/30/UE. Urządzenie oparte jest na:

EN 62109-1:2010 ; EN 62109-2:2011 ; IEC 62109-1(ed.1) ; IEC62109-2(ed.1) EN 61000-6-3:2007+A:2011 ; EN 61000-6-1:2007 ; EN 61000-6-2:2005

W przypadku instalacji w systemie PV, uruchomienie urządzenia (tj. rozpoczęcie wybranej operacji) jest zabronione, dopóki nie zostanie stwierdzone, że cały system spełnia wymagania określone w dyrektywie WE (2014/35/UE,2014/30/UE, etc.). Podłączony do sieci falownik jest fabrycznie przygotowanym urządzeniem do zasilania sieciowego i PV i powinien zostać zainstalowany zgodnie z obowiązującymi w kraju przepisami okablowania. Zgodność z przepisami bezpieczeństwa zależy od właściwej instalacji i konfiguracji urządzenia, jak i użycia właściwego okablowania. System musi być zainstalowany przez profesjonalnych monterów, którzy znają wymagania bezpieczeństwa i EMC. Osoba instalująca odpowiedzialna jest za zgodność systemu końcowego z obowiązującymi w danym państwie przepisami. Pojedynczy podzespół systemu powinien być połączony zgodnie z obowiązującymi państwowymi / międzynarodowymi metodami okablowania jak krajowy kodeks elektryczny (NFPA) nr 70 lub regulacja VDE 0107.

### **3 Wstęp**

### **3.1 Informacje ogólne**

• Dziekujemy za zakup falownika SolaX serii X1. Jest on jednym z najlepszych inwerterów dostępnych obecnie na rynku, wyposażonym w najnowocześniejszą technologię, zapewniającym wysoką niezawodność i wygodę sterowania.

- $\cdot$  Zaawansowana technologia kontroli DSP
- <sup>ź</sup> Wykorzystanie najnowszych komponentów zasilania o najwyższej wydajności
- <sup>ź</sup> Optymalna technologia MPPT
	- Jeden MPP Tracker
	- Szeroki zakres wejściowy MPPT
- <sup>ź</sup> Zaawansowane rozwiązanie przed pracą wyspową
- Stopień ochrony IP65
- <sup>ź</sup> Maksymalna efektywność do 97,1%. Efektywność UE do 96,5%
- $\cdot$  THD  $<$  3 %
- $\cdot$  Bezpieczeństwo i niezawodność: konstrukcja beztransformatorowa z ochrona oprogramowania i sprzętu
- <sup>ź</sup> Regulacja współczynnika mocy
- Przyjazny panel sterowniczy:
	- -Wskaźnik LED
	- -Wyświetlacz danych LCD, interakcja człowiek maszyna przez klawisze -Bezprądowy interfejs komunikacyjny
	- -Pilot zdalnego sterowania
	- -Zdalna aktualizacja i aktualizacja poprzez interfejs USB
	- -Monitorowanie poprzez Wi-Fi
	- -Oszczędność energii

### **3.2 Zaciski falownika**

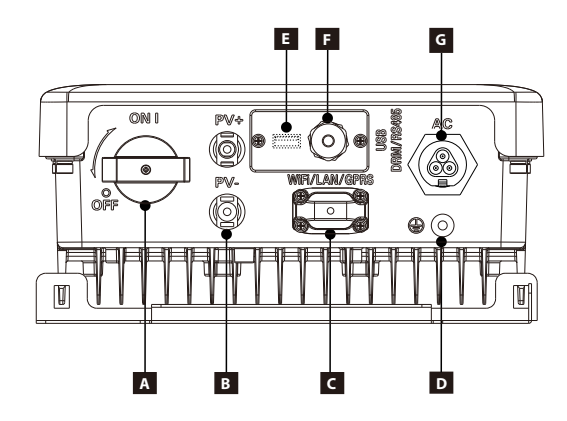

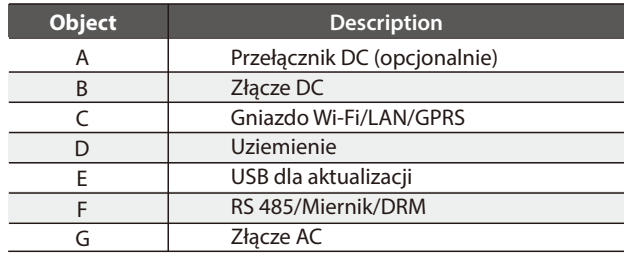

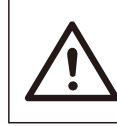

### **OSTRZEŻENIE !**

Tylko autoryzowany personel uprawniony jest do ustawienia połączeń.

### **3.3 Wymiary**

 $\triangleright$  Wymiary

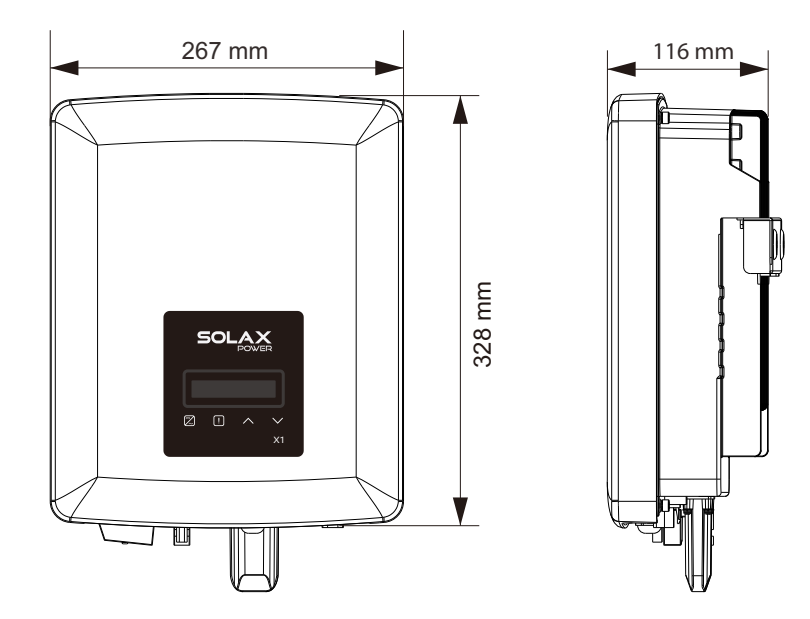

### $\triangleright$  Waga

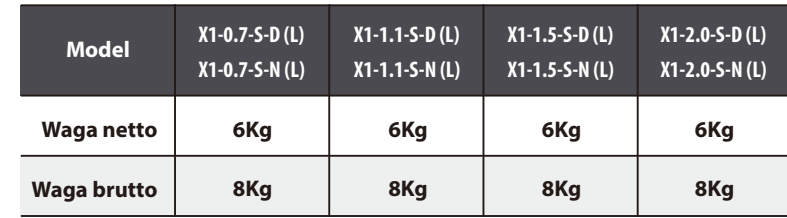

### **4. Dane techniczne**

### **4.1 Wejście DC**

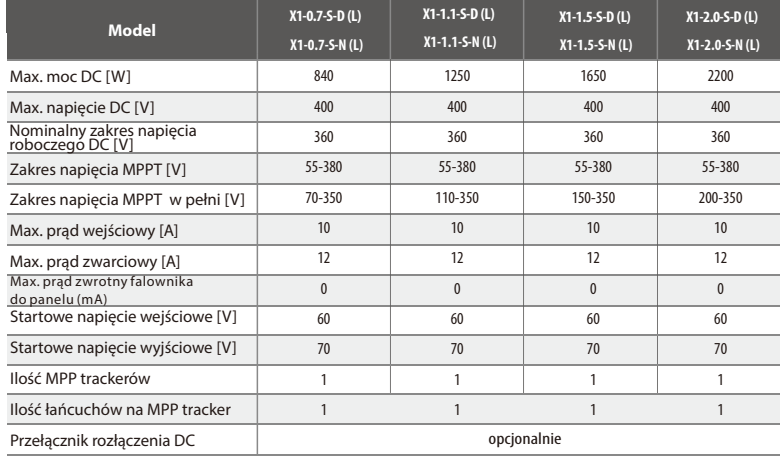

### **4.2 Wyjście AC**

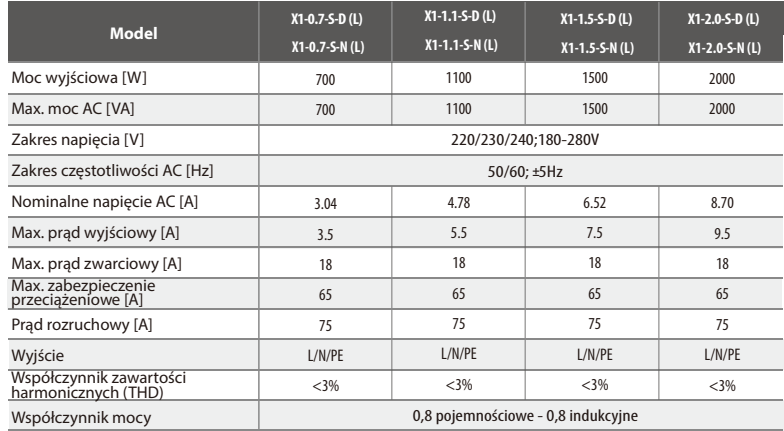

### **4.3 Efektywność, bezpieczeństwo i ochrona**

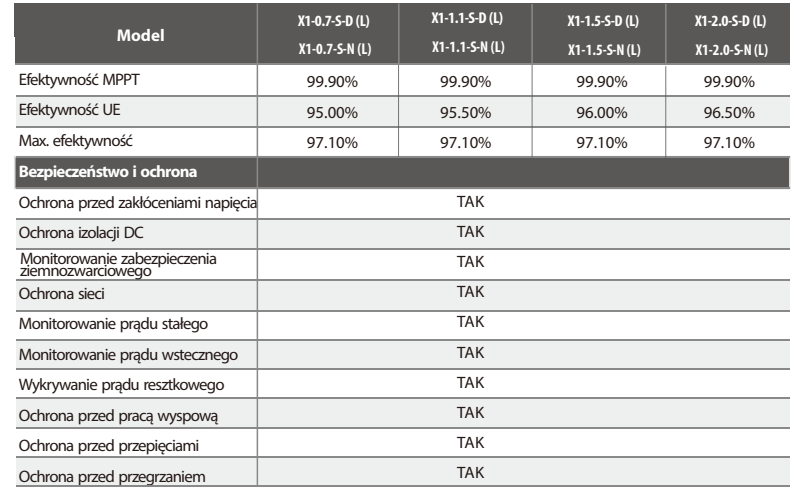

### **4.4 Dane ogólne**

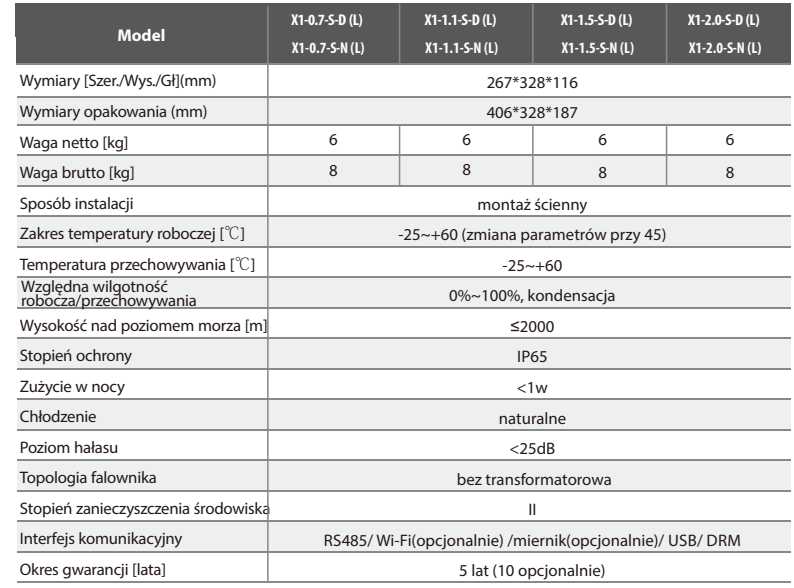

## **5. Instalacja**

### **5.1 Sprawdzenie uszkodzeń powstałych w trakcie transportu.**

Upewnij się, że falownik nie został uszkodzony podczas transportu. Jeśli widoczne są jakiekolwiek uszkodzenia, jak pęknięcia, niezwłocznie poinformuj o tym sprzedawcę.

### **5.2 Zawartość opakowania**

Otwórz opakowanie, wyjmij produkt i sprawdź, czy wszystkie części zgadzają się z poniższą specyfikacją.

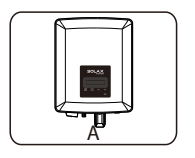

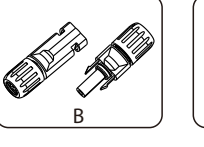

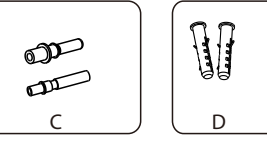

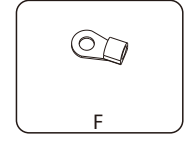

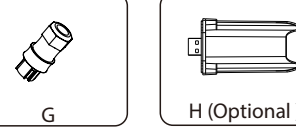

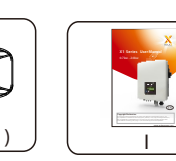

J K

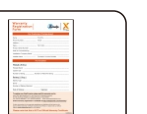

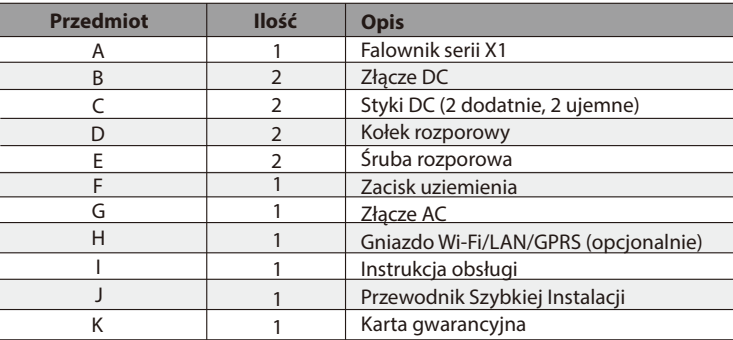

### **5.3 Zalecane środki ostrożności**

Falownik serii X1 przeznaczony jest do instalacji zewnętrznej (stopień ochrony IP65). Upewnij się, że miejsce instalacji spełnia poniższe wymagania:

- ź Nie jest wystawione na bezpośrednie działanie promieni słonecznych.
- ź Nie znajduje się w pobliżu miejsca przechowywania produktów łatwopalnych.
- ź Nie znajduje się w miejscu o potencjalnym zagrożeniu wybuchu.
- Nie znajduje się w chłodnym miejscu.
- Nie znajduje się w pobliżu anteny telewizyjnej lub kabla telewizyjnego.
- Nie znajduje się w miejscu powyżej 2000 m nad poziomem morza.
- Nie znajduje się w środowisku wilgotnym i o wysokich opadach atmosferycznych.<br>• Posiada odpowiednia wentylacje
- Posiada odpowiednia wentylacje.
- Temperatura otoczenia mieści się w zakresie od -25°C do +60°C.
- Nachylenie ściany wynosi  $\pm 5^\circ$ .

Ściana, na której zamontowany zostanie inwerter powinna spełniać poniższe wymagania: 1. Murowana/betonowa lub równie mocna powierzchnia montażowa.

2. Falownik musi zostać dodatkowo podparty lub wzmocniony, jeśli ściana nie jest wystarczająco mocna (np. ściana drewniana czy dekoracyjna).

Podczas procesu instalacji oraz w trakcie pracy urządzenia unikaj bezpośredniego wystawienia na działanie promieni słonecznych, deszczu oraz śniegu.

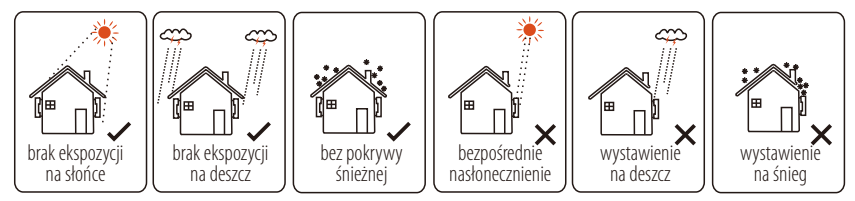

 $\triangleright$  Zalecane zachowanie przestrzeni

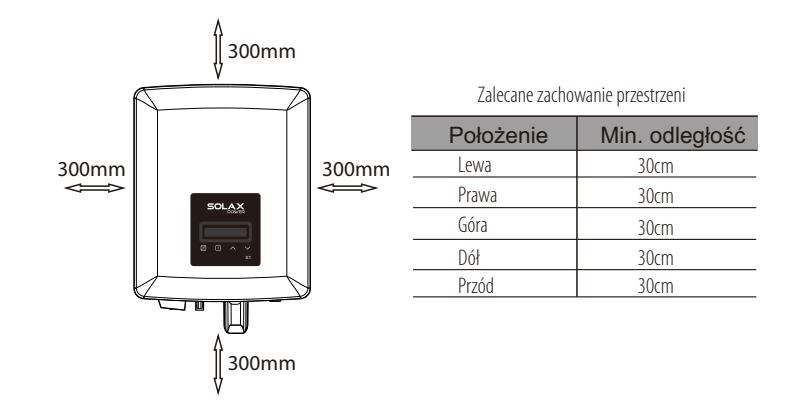

### **5.4 Instalacja falownika krok po kroku**

Przygotowanie Ř

Przed przystąpieniem do procesu instalacji, przygotuj poniższe narzędzia:

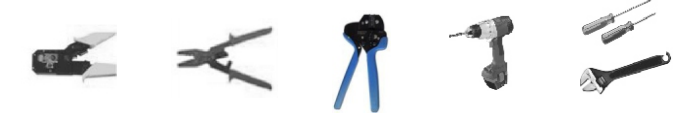

Narzędzia potrzebne do instalacji: Szczypce zaciskowe, śrubokręt, klucz ręczny oraz wiertło φ10.

Ř Krok 1: Odkręć podstawę inwertera od tylnej obudowy inwertera.

a) Podstawa mocowania inwertera jest do niego przykręcona, użytkownik powinien najpierw ja odkręcić (wiertło Φ10, obroty: 0.8±0.1Nm).

 $\triangleright$  Krok 2: Przykręć podstawę inwertera do ściany

b)Przyłóż podstawę inwertera do ściany jako szablon i oznacz 3 miejsca do wywiercenia otworów.

c)Za pomocą wiertła wywierć w ścianie otwory, upewniając się, że są wystarczająco głębokie (przynajmniej 50 mm) a następnie włóż w otwory kołki rozporowe.

d)Dokręć kołki rozporowe i zamontuj podstawę inwertera, używając przygotowanych wcześniej śrub rozporowych. (wiertło Φ10 , obroty: 0.8±0.1Nm)

 $\triangleright$  Krok 3: Dopasuj inwerter do podstawy

e) Ustaw falownik możliwie jak najbliżej podstawy, opuść go w dół, aby upewnić się, czy 3 pręty montażowe z tyłu falownika są dobrze ustawione w stosunku do 3 rowków na podstawie inwertera.

Uwaga: Po więcej szczegółów patrz Przewodnik Szybkiej Instalacji.

### **5.5 Podłączanie falownika**

5.5.1 Główne kroki

Ř Połączenie łańcuchów PV

Inwerter posiada jednożyłowe złącze PV. Proszę wybrać moduły o wysokiej jakości i funkcjonalności. Napięcie otwartego obwodu podłączonego modułu powinno być < Max. DC napięcia wejściowego (tabela jak poniżej), a napięcie robocze powinno mieścić się w zakresie napięcia MPPT.

#### Max. Ograniczenie napięcia DC

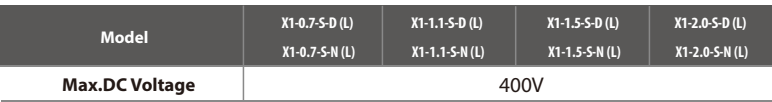

### **NIEBEZPIECZEŃSTWO !**

Możliwe zagrożenie życia w związku z wysokim napięciem na przewodnikach prądu stałego.

W przypadku bezpośredniej ekspozycji na promienie słoneczne, panel PV generuje niebezpieczne napięcie DC, które występuje na przewodnikach prądu stałego. Ich dotknięcie spowodować może śmiertelne porażenie prądem. Zakryj moduły PV. Nie dotykaj przewodników DC.

### **OSTRZEŻENIE!**

Napięcie w module PV jest bardzo wysokie – wpisuje się w zakres wartości niebezpiecznych, dlatego podczas podłączania, proszę postępować zgodnie z obowiązującymi zasadami bezpieczeństwa.

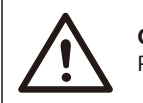

### **OSTRZEŻENIE!**

Proszę nie robić dodatniego lub ujemnego uziemienia!

### **UWAGA !**

Proszę przestrzegać wymagań modułów PV, jak poniżej: Ten sam typ, ta sama ilość, identyczne ustawienie, identyczne pochylenie. Aby zredukować utratę DC, zaleca się instalację falownika w pobliżu modułów PV.

### **Podłączenie krok po kroku**

Poniższe narzędzia będą potrzebne przed rozpoczęciem procesu instalacji.

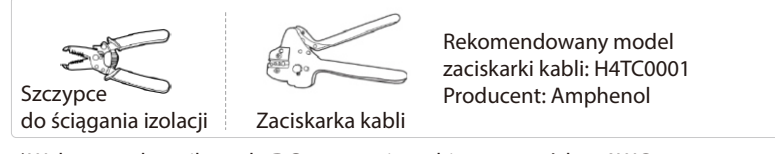

a) Wyłącz przełącznik prądu DC, następnie wybierz przewód 12 AWG aby połączyć moduł PV.

b) Używając szczypców, usuń 7mm izolacji z końcówki kabla.

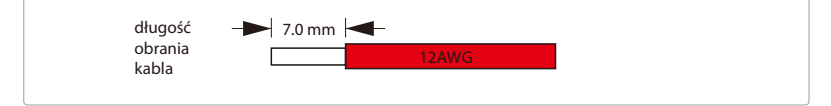

c)Kabel z usuniętą izolacją wsuń do zacisków i upewnij się, że wszystkie żyły przewodu są uchwycone w styku.

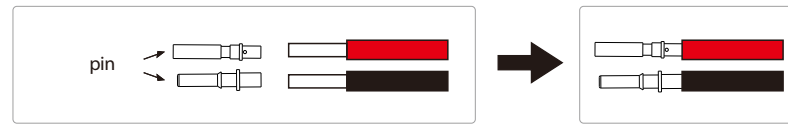

d) Zaciśnij styki używając szczypców zaciskowych.

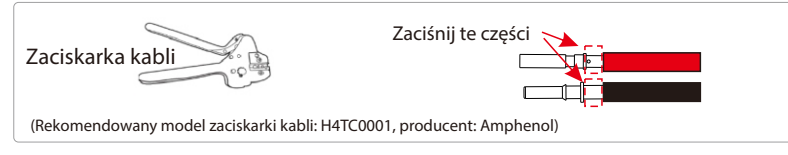

e) Rozłóż złącze DC na dwie części: wtyczkę i zakrętkę. Następnie wsuń kabel z pinami przez zakrętkę kabla.

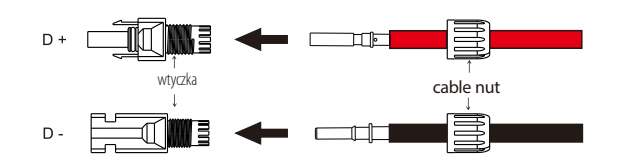

f) Zdecydowanym ruchem wsuń kabel do gniazdka, po usłyszeniu kliknięcia, pin został właściwie zamontowany. Następnie dokręć zakrętkę kabla.

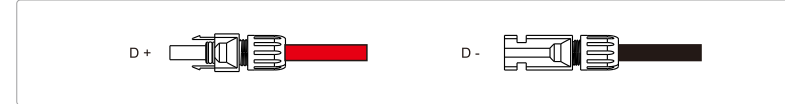

### Ř Połączenie sieciowe

Falownik serii X1 przeznaczony jest do sieci jednofazowej. Zakres napięcia sieci wynosi 220/230/240V, a jej częstotliwość 50/60Hz. Pozostałe wymagania techniczne powinny być zgodne z wymaganiami lokalnej sieci publicznej.

#### Rekomendowana specyfika kabli i mikro-złączy

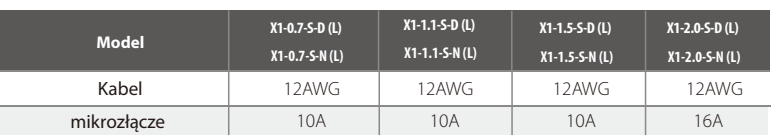

\*Między parametrami mogą występować różnice ze względu na różne warunki środowiskowe i użyty materiał. Proszę wybrać właściwy kabel i mikro-złącze, zgodne z obowiązującymi lokalnie warunkami.

Mikroprzełącznik powinien być zainstalowany pomiędzy falownikiem a siecią, żadne obciążenia nie powinny być przyłączane bezpośrednio do falownika.

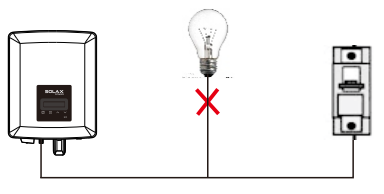

**Nieprawidłowe podłączenie pomiędzy odbiornikami**

Impedancja przyłącza AC falownika serii X1 powinna być mniejsza niż 2 Ω. Aby zapewnić niezawodną funkcję zabezpieczenia przed pracą wyspową, należy użyć kabla PV w celu zapewnienia utraty mocy <1% niż normalna wartość mocy. Ponadto, odległość pomiędzy stroną AC a punktem łączącym z siecią, powinna być mniejsza niż 150m. Poniższa tabela przedstawia długość kabla, zakres obszaru i utratę mocy.

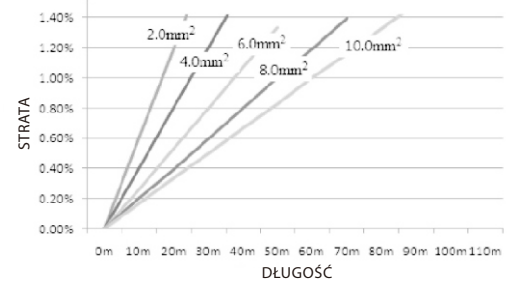

Ten produkt wyposażony jest w profesjonalne złącze wodoodporne IP65AC. Podłącz kabel AC samodzielnie. Patrz poniższe rysunki.

Sposób połączenia

a) Sprawdź napięcie sieciowe i porównaj je z dopuszczalnym zakresem napięć (odnieś się do danych technicznych).

b) Rozłącz obwód od wszystkich faz i zabezpiecz przed ponownym połączeniem.

- c) Usuń izolację z przewodów:
- usuń zewnętrzną warstwę izolacji ze wszystkich przewodów na długość 52,5mm , a z przewodu PE na długość 55mm.
- Użyj szczypiec do zaciskania, aby usunąć izolację ze wszystkich końcówek przewodów na długość 6mm, jak na rysunku poniżej.

d) Rozłóż wtyczkę AC na trzy części, jak na poniższym obrazku.

tak, aby ją poluzować i oddzielić od wtyczki żeńskiej. - Usuń nakrętkę kabla (z gumową częścią) z tylnej obudowy.

- Przytrzymaj część środkową część wtyczki żeńskiej, przekręć tylną nakrętkę

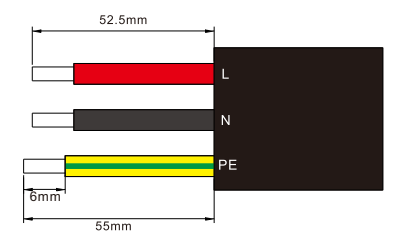

f) Umieść odpowiednią końcówkę 3 "obranych" wcześniej z izolacji przewodów w odpowiednim otworze wtyczki żeńskiej i mocno przykręć każdą ze śrub (aby każdy z przewodów znajdował się nieruchomo na swoim miejscu). (Śrubokręt PH1, obrót 0.8±0.1Nm).

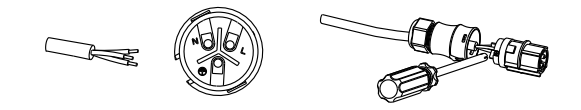

g) Przykręć tuleję gwintowaną śruby dociskowej.

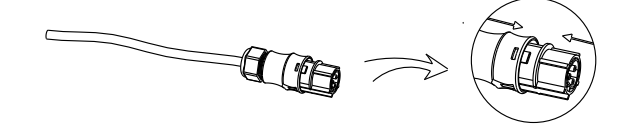

h) Przykręć śrubę dociskową. (obrót 3±0.3Nm)

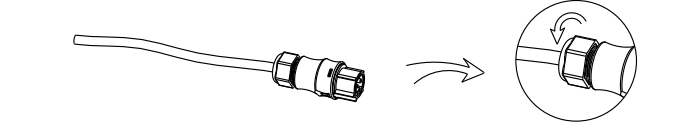

I) Podłącz wtyczkę AC do falownika.

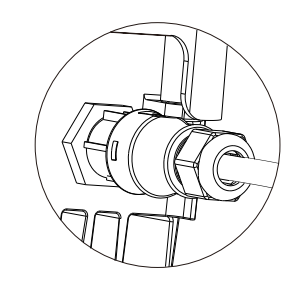

e) Wsuń kabel w nakrętkę i obudowę.

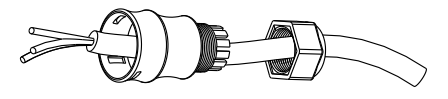

### Ř **Uziemienie**

Za pomocą klucza imbusowego, przykręć śrubę uziemiającą, jak na rysunku poniżej. (klucz sześciokątny φ4 , obrót:1.5±0.2Nm)

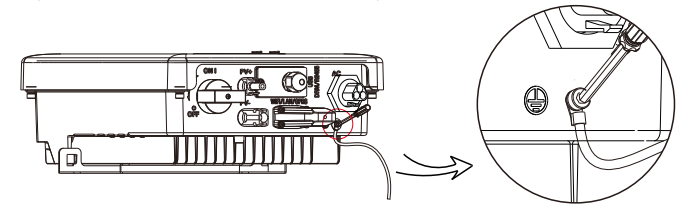

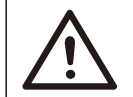

**OSTRZEŻENIE !**

Upewnij się, że przewód uziemiający jest podłączony!

### **5.5.2Interfejs komunikacyjny**

To urządzenie posiada szereg interfejsów komunikacyjnych, takich jak Wi-Fi, RS485/Miernik, DRM i USB umożliwiających aktualizacje komunikacji człowiekmaszyna. Dzięki tym interfejsom, dane informacyjne, jak napięcie wyjściowe, prąd, częstotliwość, informacje o błędach, etc. , mogą być wyświetlane na komputerze lub innym urządzeniu monitorującym.

### **WiFi**

Ten inwerter posiada port WiFi, który może zbierać informacje z inwertera, w tym status, wydajność oraz może aktualizować informację na stronie internetowej poprzez podłączenie Pocket WiFi (w razie potrzeby zakup produktu od dostawcy)

Sposób podłączenia:

- 1) Podłącz gniazdko Wi-Fi do portu "Wi-Fi/LAN/GPRS" znajdującego się w dolnej części falownika.
- 2) Połącz Wi-Fi z routerem.
- 3) Dokonaj odpowiednich ustawień konta na stronie SolaX. (więcej informacji na ten temat znajduje się w instrukcji gniazd Wi-Fi) (obrót:0.6±0.1Nm)

### **RS 485/Miernik/DRM**

#### a. RS 485

RS485 jest jednym ze standardowych interfejsów komunikacyjnych, który umożliwia transmisje rzeczywistych danych z falownika do komputera, lub innych urządzeń monitorujących.

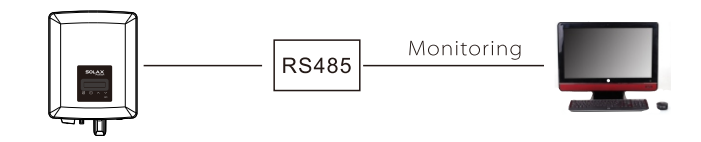

#### b. Miernik (opcjonalnie)

Dzięki współpracy urządzenia serii X1 z jednofazowym miernikiem, możliwe jest: 1)Monitorowanie przepływu energii z i do sieci przez cały dzień. 2)Kontrolowanie eksportu energii z większa dokładnością.

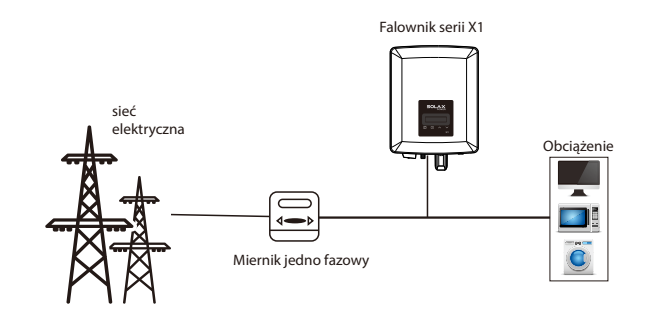

Kod PIN dla interfejsu RS 485 / Miernika jak poniżej.

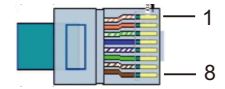

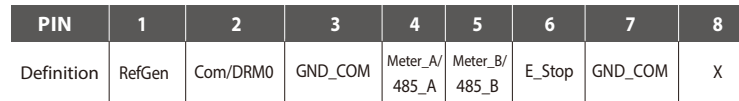

### $\triangleright$  Sposób podłączenia interfejsu RS 485:

1. Odkręć nakrętkę osłaniającą port 485. (śrubokręt PH1, obrót 0.8±0.1Nm). 2. Przygotuj kabel komunikacyjny i usuń z niego warstwę izolacji. 3. Wsuń kabel komunikacyjny do złącza wodoodpornego, następnie wsadź

go do złącza, przestrzegając zasady kodu PIN.

Dokręć ręcznie.obrót:1.2±0.1Nm

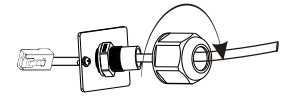

4. Zaciśnij złącze RJ45 za pomocą szczypców zaciskających. 5. Włóż kabel do gniazda RS 485/Miernika w falowniku, i dokręć złącze wodoodporne.

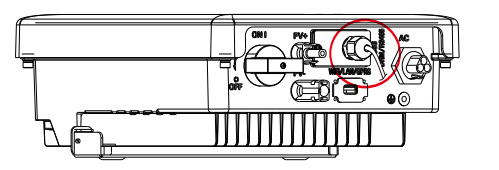

Sposób podłączenia Miernika Ř

Szczegółowe informacje znajdują się w Przewodniku Szybkiej Instalacji oraz instrukcji obsługi dla instalacji jednofazowego miernika.

### **DRM**

DRM (dla AS4777) zapewnia obsługę kilku trybów odpowiedzi na żądanie, poprzez przekazywanie sygnałów sterujących jak poniżej. Podczas korzystania z DRM, użytkownik powinien zewrzeć 1 i 2 i współpracować z urządzeniami powiązanymi.

DRM dzieli blok terminala z komunikacją RS485/Miernikiem. Sposób podłączania interfejsu DRM jest tożsamy z powyższym sposobem podłączania dla RS485 (b).

Uwaga: Obecnie dostępny jest tylko DRM0, pozostałe funkcjonalności są na etapie rozwoju.

### **Aktualizacja** 4

Użytkownik może dokonać aktualizacji systemu falownika za pomocą dysku wymiennego.

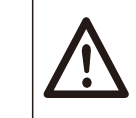

### **OSTRZEŻENIE !**

Upewnij się, że napięcie wejściowe jest wyższe niż 100V (w odpowiednim oświetleniu) w przeciwnym razie aktualizacja może się nie powieść.

Sposób aktualizacji: Ř

1)Skontaktuj się z działem obsługi klienta aby otrzymać plik aktualizacji i zapisać go na dysku wymiennym za pomocą poniższej ścieżki:

"update\ARM\618.00207.00\_X1\_BOOST3.0\_MINI2.0\_AIR2.0\_ARM\_Vx.xx\_xxxxxxxx.usb"; "update\DSP\618.00205.00\_X1\_BOOST3.0\_MINI2.0\_AIR2.0\_DSP\_Vx.xx\_xxxxxxxx.usb

". Uwaga: Vx.xx oznacza numer wersji aktualizacji, xxxxxxxx to daty aktualizacji.

### **OSTRZEŻENIE !**

Upewnij się, że katalog jest bezwzględnie zgodny z powyższym • wzorem!

Nie edytuj nazwy pliku! Może to spowodować trwałe uszkodzenie • falownika!

2) Upewnij się, że przełącznik DC falownika jest wyłączony , a AC odłączony od sieci.

3) Następnie wsuń dysk wymienny do portu USB, znajdującego się na dole inwertera. Włącz przełącznik DC lub podłącz złącze PV.

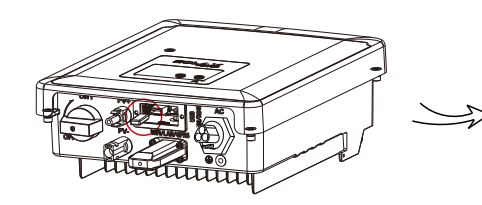

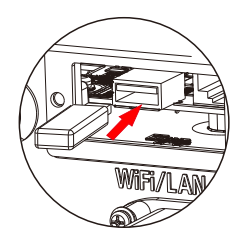

4) Używając przycisków w górę i w dół, wybierz aktualizację, którą chcesz wykonać i przytrzymaj długo przycisk w dół, aby ją potwierdzić.

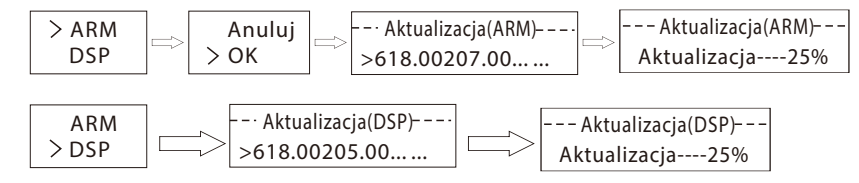

5) Po ukończeniu aktualizacji, wyłącz przełącznik DC lub odłącz złącze PV, następnie wyjmij dysk wymienny i przykręć pokrywę panelu USB.

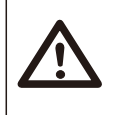

### **OSTRZEŻENIE !**

Podczas procesu aktualizacji, nie wyłączaj przełącznika DC lub nie odłączaj sieci PV. Jeśli proces aktualizacji uległ zatrzymaniu, powtórz ponownie powyższe kroki.

### 5 **Alarm usterki izolacji**

Alarm usterki izolacji jest standardową konfiguracją wymaganą przez AS 4777.2 i AS/NZS 5033, zainstalowana w falowniku. Jeśli impedancja izolacji panelu PV spadnie poniżej 100KΩ, rozlegnie się dźwięk alarmu.

### **5.6 Uruchamianie falownika**

- Przed uruchomieniem inwertera: Ř
- a) Upewnij się, że urządzenie jest prawidłowo zamontowane na ścianie.
- b) Upewnij się, że wszystkie wyłączniki prądu stałego i zmiennego są odłączone.
- c) Upewnij się, że kabel AC jest prawidłowo podłączony do sieci.
- d) Upewnij się, że panele PV są prawidłowo połączone z falownikiem, a nieużywane złącza DC są zaplombowane.
- e) Włącz zewnętrzne złącza AC i DC.
- f) Ustaw przełącznik DC na pozycję "ON".
- Uruchom falownik Ř
- · Falownik uruchomi się automatycznie w momencie generowania wystarczającej energii przez panele PV.
- · Sprawdź wskaźniki LED i ekran LCD, dioda LED powinna mieć kolor niebieski,
- a na ekranie LED powinien wyświetlać się główny interfejs.
- · Jeśli dioda LED nie świeci się na niebiesko, sprawdź poniższe:
- czy wszystkie złącza są na swoich miejscach?
- czy zewnętrzne przełączniki rozłączające są zamknięte?
- czy przełącznik DC falownika znajduje się na pozycji "ON"?
- Poniżej znajdują się 3 różne statusy, które występują w normalnym procesie Ř uruchamiania falownika.

Oczekiwanie: Falownik oczekuje na sprawdzenie, czy napięcie wejściowe z paneli jest większe niż 60V (najniższe napięcie możliwe w procesie uruchamiania) ale mniejsze niż 70V (najniższe napięcie robocze).

Sprawdzanie: Falownik automatycznie sprawdzi środowisko wejściowe DC, gdy napięcie wejściowe DC z paneli PV przekroczy 70V, a panele PV będą miały wystarczająca ilość energii potrzebną do uruchomienia inwertera.

Praca normalna: Falownik rozpoczął normalny tryb pracy, dioda świeci się na kolor niebieski. Podczas przepływu energii do sieci, ekran LCD wyświetla aktualną moc wyjściową.

Wejdź w ustawienia interfejsu i postępuj zgodnie z instrukcjami podczas pierwszego uruchomienia.

### **OSTRZEŻENIE !**

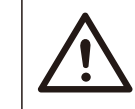

Zasilanie urządzenia może zostać włączone dopiero w momencie zakończenia procesu instalacyjnego. Wszystkie połączenia elektryczne musza być wykonane przez wykwalifikowany personel, zgodnie z przepisami obowiązującymi w danym kraju.

### **UWAGA !**

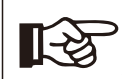

Ustaw falownik, jeśli jest to pierwszy proces jego uruchomienia. Powyższe kroki dotyczą typowego procesu uruchamiania falownika. Jeśli po raz pierwszy uruchamiasz falownik, skonfiguruj go.

### **KONTROLA ENERGII**

Sprzęt wykorzystywany tylko do celów opisanych przez SolaX.

### **6. Sposób działania**

### 6.1 Panel sterowania

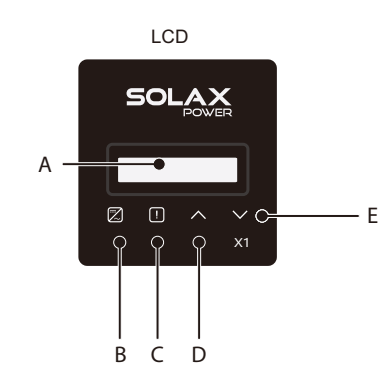

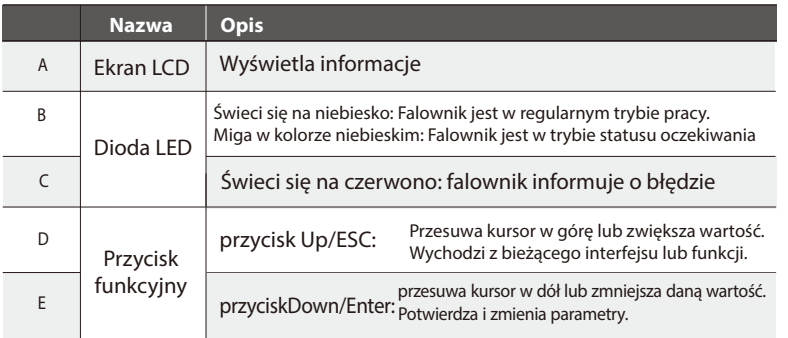

Uwaga: Jeśli dioda LED miga w kolorze niebieskim, oznacza to, iż falownik znajduje się w trybie "Waiting" (oczekuje) lub "Checking" (sprawdza). W regularnym trybie pracy i statusie "Normal", dioda LED świeci się w trybie ciągłym na kolor niebieski.

### **6.2 Funkcje LCD**

dół

Najbardziej aktualna struktura falownika

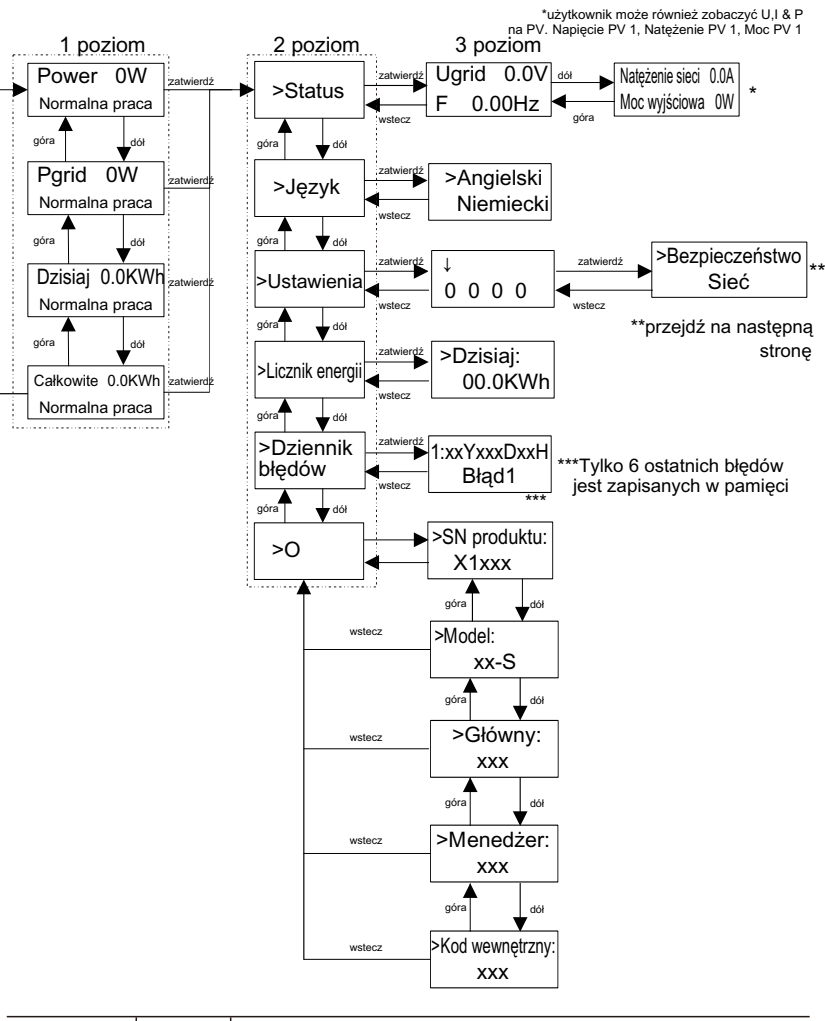

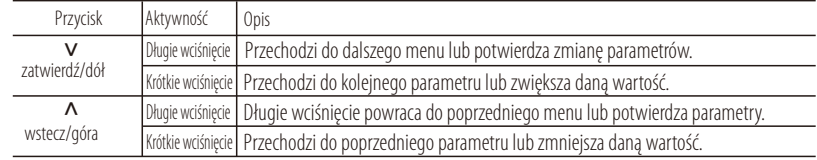

### **6.3 Funkcje LCD**

· Funkcja ustawienia używana jest w celu ustawień Bezpieczeństwa, Sieci, Mocy, etc.

· Ponieważ funkcja ta zmienia parametry falownika, użytkownik posiadający hasło użytkownika "0000" ma ograniczony dostęp do konfiguracji ustawień. Aby skonfigurować większość zaawansowanych ustawień, potrzebne jest hasło administratora.

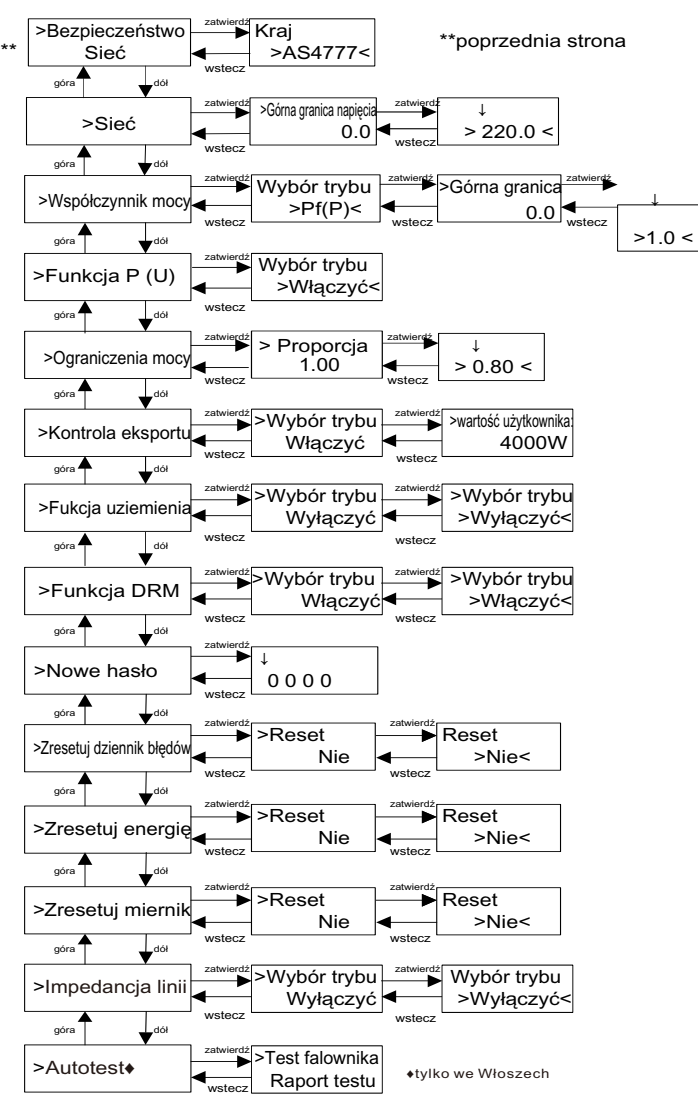

### <sup>Ř</sup> **Wyświetlacz LCD**

#### **· Poziom 1**

a)Pierwsza linia wyświetla parametry (Power, Today i Total) i ich wartości. b) Druga linia ukazuje aktualny status.

"Power" oznacza odpowiednią moc wyjściową,

"Pgrid" oznacza energię eksportowaną do lub importowaną z sieci.

"Today" oznacza moc generowaną w ciągu dnia.

"Normal" odnosi się do statusu pracy falownika.

#### **· Poziom 2**

Długie wciśnięcie dowolnego parametru poziomu pierwszego pozwoli przejść do interfejsu parametru status drugiego poziomu.

Użytkownik może również zobaczyć inne parametry, takie jak język (hasło nie jest wymagane),Ustawienia (wymagane hasło), energia miernika, dzienniki błędów falownika i informacje (użytkownik może podejrzeć informacje o falowniku)

#### **· Poziom 3**

Długie wciśnięcie parametru drugiego poziomu pozwoli przejść do powiązanego interfejsu parametru poziomu trzeciego.

a) Status: Użytkownik może zobaczyć parametry sieci i PV U/I/P, takie jak Ugrid, Igrid, P i F sieci oraz Usolar, Isolar i Psolar paneli fotowoltaicznych.

b)Język: Falownik umożliwia użytkownikowi wybór jednego z kilku języków.

- c)Ustawienia: Wpisując hasło administratora, interfejs LCD wyświetla informacje jak pokazano na poprzedniej stronie.
	- 1)Bezpieczeństwo: Użytkownik może dokonać ustawień właściwych standardów bezpieczeństwa.
	- 2)Sieć: Zazwyczaj użytkownik nie musi ustawiać parametrów sieci. Wszystkie domyślne wartości zostały ustawione fabrycznie, zgodnie z zasadami bezpieczeństwa.

Jeśli istnieje potrzeba ich zresetowania, jakiekolwiek zmiany powinny zostać wprowadzone zgodnie z wymaganiami lokalnej sieci.

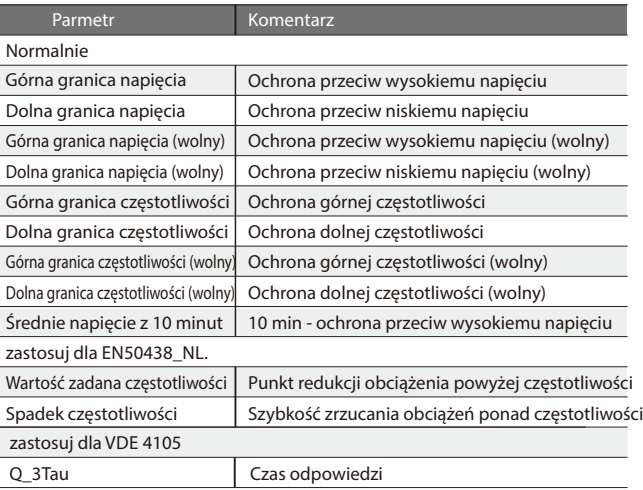

3) Współczynnik mocy (dla określonego kraju, jeśli wymaga tego siec lokalna). Możliwych do wyboru jest 6 modułów: Off , Under-Excited, Over-Excited, PF(p), Q( u ). Wszystkie parametry ukazane są poniżej.

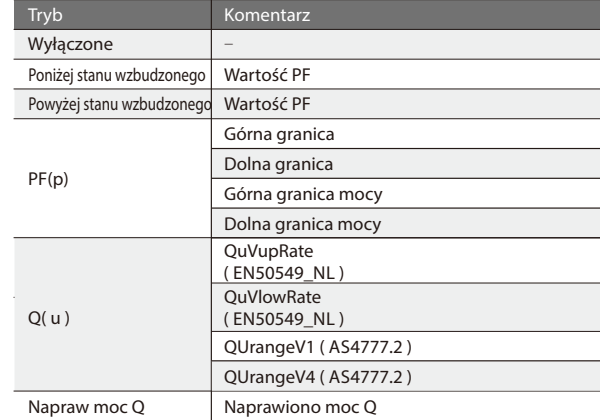

Dla VDE ARN 4105, krzywa cos φ = f(P) powinna odnosić się do krzywej A. Wartości domyślne ustawień jak ukazano na krzywej A. Dla E 8001, krzywa cos  $\varphi = f(P)$  powinna odnosić się do krzywej B. Wartości domyślne ustawień jak ukazano na krzywej B.

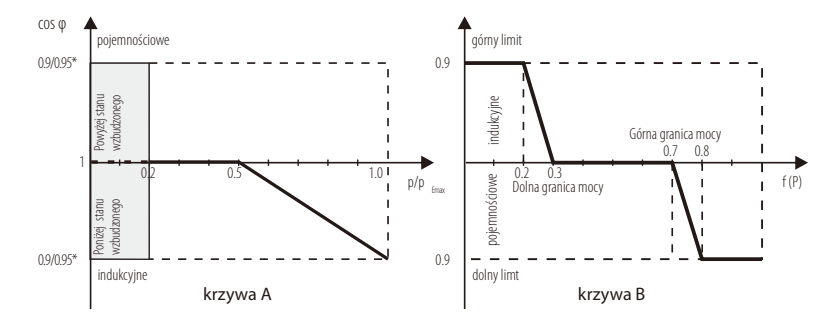

Kontrola mocy biernej, wzorcowa krzywa mocy biernej Q= f(V)

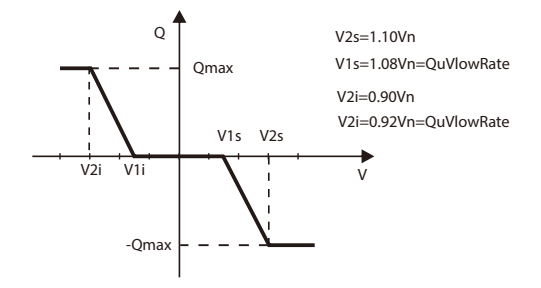

*→*Sposób obsługi wartości:

a)Sprawdź parametr trybu, poprzez krótkie naciśnięcie (Λ) i (V).

b)Jeśli, poprzez krótkie naciśnięcie (Λ) i (V) zmienisz tryb, powróć do interfejsu współczynnika mocy poprzez długie naciśnięcie (V). Następnie naciśnij krótko (V) aby potwierdzić i wprowadzić górny limit. Tym razem możesz zmodyfikować wartość, naciskając długo (Λ); Jeśli zmienisz tylko parametr trybu (domyślny), naciśnij długo (Λ) aby zmodyfikować wartość.

c)Po ustawieniu, naciśnij długo przycisk (V) aby potwierdzić i powróć bezpośrednio do poprzedniego.

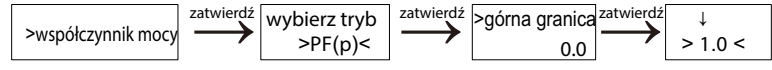

(4) Funkcja P(u): Urządzenie jest odpowiednie dla terytorium Australii jeśli wybrana jest funkcja "WŁĄCZYĆ".

(5) Limit mocy: Użytkownik może ustawić wartość limitu mocy inwertera.

1. Aby go zmienić, odnieś się do poniższej metody. ( ten sam sposób postepowania dla innych ustawień wartości.

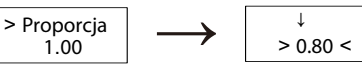

*→* Sposób ustawień wartości:

a)Naciśnij długo przycisk (V) aby wejść do interfejsu, następnie znów przytrzymaj przycisk przez dłuższą chwilę, aby zmodyfikować.

b)Naciśnij krótko (Λ) lub (V) aby zwiększyć lub zmniejszyć żądaną wartość.

c) Nacisnij κrotko (Λ) lub (V) aby zwiększyc lub zmniejszyc ządaną wartośc.<br>c)Po ustawieniu, naciśnij długo przycisk (V) aby potwierdzić parametry lub wciśnij długo (Λ) aby potwierdzić i powróć bezpośrednio do poprzedniego.

(6) Kontrola eksportu energii: Za pomocą tej funkcji, falownik może kontrolować energię eksportowaną do sieci. Korzystanie z tej funkcji zależy od preferencji użytkownika.

Wybór "włączyć" w funkcji "włączyć/wyłączyć" (zezwól/zablokuj) oznaczą, że użytkownik musi zainstalować Miernik, w celu monitorowania energii eksportowanej do sieci. Dostępna jest wartość użytkownika i wartość fabryczna. Wartość fabryczna jest wartością domyślną i nie może być zmieniana przez użytkownika. Wartość użytkownika, skonfigurowana przez instalatora musi być mniejsza od wartości fabrycznej i mieścić się w przedziale od 0KW do 6KW.

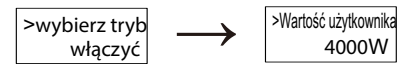

Wybór "wyłączyć" oznacza, że funkcja kontroli eksportu energii nie będzie aktywna.

(7) Wykrywanie uziemienia: Ustawieniem domyślnym jest "wyłączyć". Jeśli ustawienie zostanie zmienione a funkcja włączona, falownik zawiadomi o błędzie.

(8) Funkcja DRM: Użytkownik może wybrać, czy chce korzystać z funkcji DRM.

(9) Nowe hasło: Instalator może w tym miejscu ustawić nowe hasło.

*→*Sposób ustawienia hasła:

a) Naciśnij długo przycisk (V) aby wejść do interfejsu, następnie znów przytrzymaj przycisk przez dłuższą chwilę, aby umożliwić modyfikację.

b) Naciśnij krótko (Λ) lub (V) aby zwiększyć lub zmniejszyć żądaną wartość. c) Po ustawieniu, przyciśnij długo przycisk (V) aby potwierdzić parametry. d) Naciśnij długo przycisk (Λ) aby przejść do kolejnego poziomu.

(10) Reset dziennika błędów: Dzięki tej funkcji, użytkownik może zresetować zapisy dziennika błędów.

(11) Reset Energii: : Dzięki tej funkcji, użytkownik może zresetować zapisy mocy energii.

(12) Reset Miernika: Dzięki tej funkcji, użytkownik może zresetować pomiary energii miernika.

(13) Impedancja linii: Użytkownik może wybrać, czy chce korzystać z tej funkcji. Pozwala ona zmniejszyć ochronę fałszywego napięcia spowodowanego przez wysoką impedancję.

(14) Autotest (tylko dla CE 0-21): Użytkownik może przetestować status roboczy falownika wybierając funkcję "Test falownika". Po wciśnięciu OK, falownik zrestartuje się, a użytkownik uzyska wgląd w raport testu.

(15) Informacje: Ten interfejs ukazuje informacje o falowniku takie jak numer seryjny urządzenia, typ urządzenia, master, slave, manadżer i kod wewnętrzny.

### **7. Rozwiązywanie problemów**

7.1 Rozwiązywanie problemów

Ta sekcja zawiera informacje i procedury rozwiązywania problemów, które mogą pojawić się podczas użytkowania falowników serii X1. Znajdują się tu wskazówki, które pomogą zlokalizować i rozwiązać większość z problemów, które mogą się pojawić.

Sekcja ta pomoże zawęzić źródło problemów, jakie użytkownik może napotkać. Proszę o zapoznanie się z poniższymi krokami rozwiązywania problemów. Sprawdź ostrzeżenia lub komunikaty o błędach na panelu sterowania systemu lub kody błędów na panelu informacyjnym falownika. Jeśli zostanie wyświetlony komunikat, zapoznaj się z nim przed podjęciem kolejnych kroków.

● Jeśli na panelu informacyjnym falownika nie wyświetla się lampka informująca o błędzie, sprawdź poniższe punkty, aby upewnić się, że aktualna instalacja zapewnia sprawny proces pracy urządzenia.

- Czy falownik znajduje się w czystym, suchym i odpowiednio wentylowanym miejscu?

- Czy wyłączniki wejściowego prądu stałego zostały otwarte?

- Czy kable są właściwie zwymiarowane i odpowiednio krótkie?

- Czy połączenia wejściowe i wyjściowe oraz okablowanie są w dobrym stanie?

- Czy ustawienia konfiguracji są odpowiednie dla tej instalacji urządzenia?

- Czy panel wyświetlacza i kabel komunikacyjny są prawidłowo podłączone i nieuszkodzone?

W celu uzyskania dalszej pomocy, skontaktuj się z działem obsługi klienta SolaX. Aby usprawnić proces, przygotuj szczegóły dotyczące instalacji systemu i numer seryjny urządzenia.

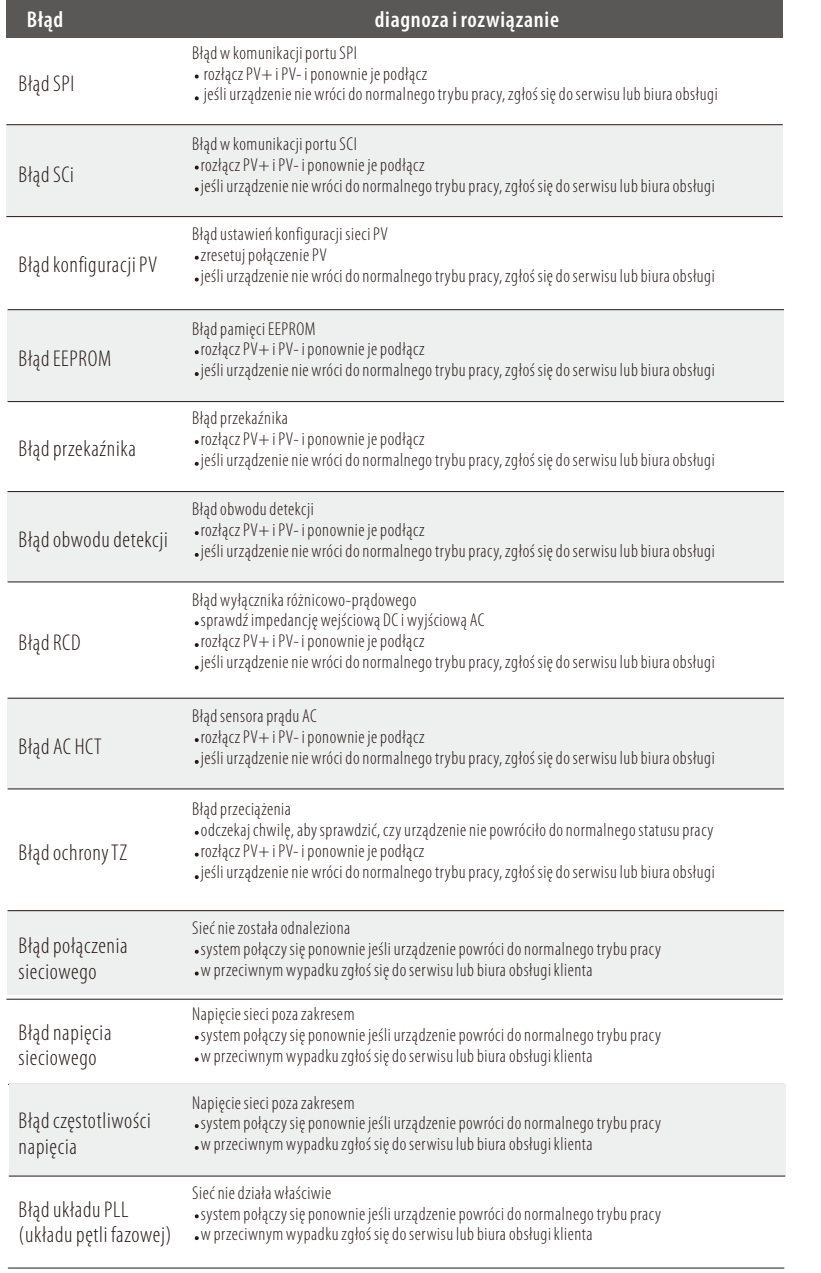

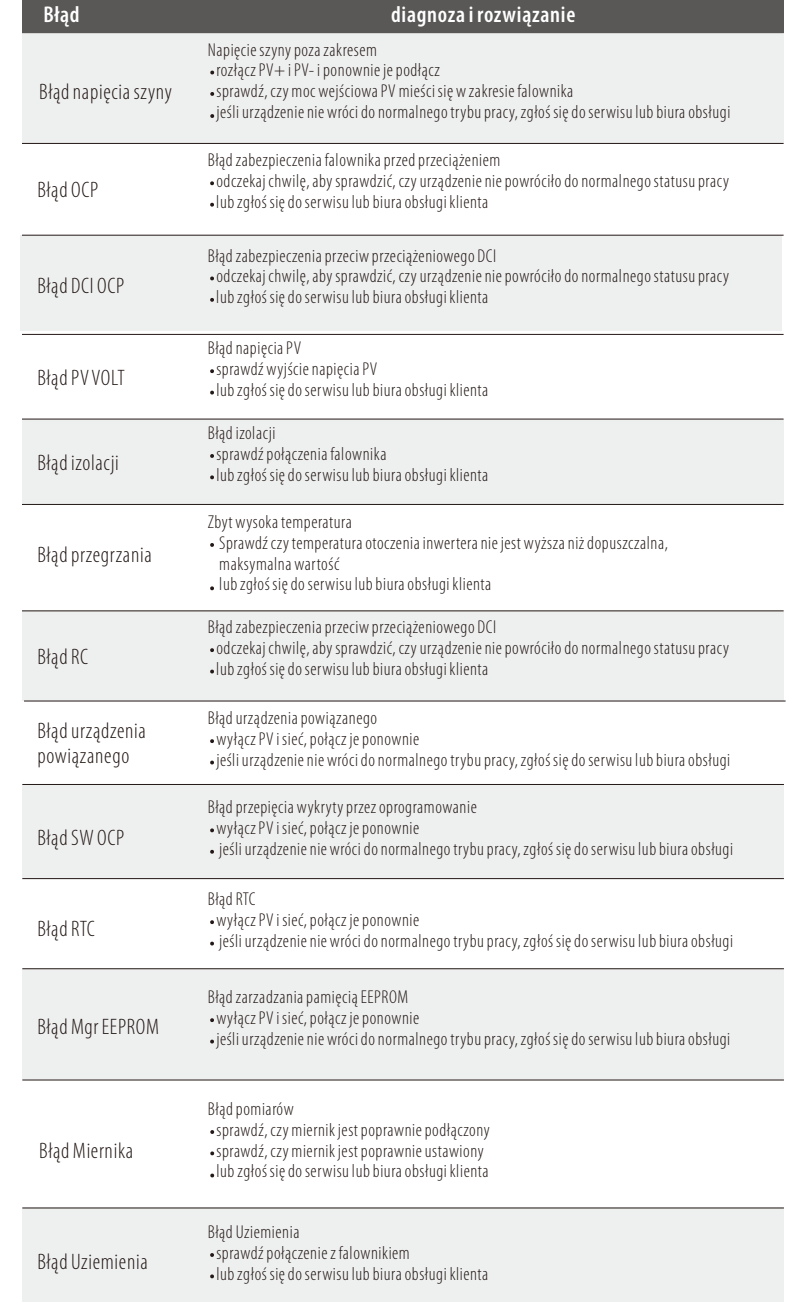

### **7.2 Konserwacja**

W większości przypadków, falowniki nie wymagają konserwacji czy napraw, jeśli jednak falownik często traci moc z powodu przegrzania, przyczyną może być:

● Kurz i brud zalegający na żeberkach chłodzących z tyłu obudowy

Używając delikatnej, suchej ściereczki lub szczotki, wyczyść żeberka chłodzące.

Wyłącznie przeszkolony i upoważniony personel, zaznajomiony z wymogami bezpieczeństwa, upoważniony jest do wykonywania prac serwisowych i konserwacyjnych.

### *►* Kontrole bezpieczeństwa

Kontrole bezpieczeństwa powinny być wykonywane co najmniej co 12 miesięcy przez wykwalifikowanych pracowników, odpowiednio przeszkolonych, posiadających wiedzę i doświadczenie w wykonywaniu tego typu kontroli. Dane odnośnie kontroli powinny być odnotowane w rejestrze urządzenia. Jeśli urządzenie nie działa w sposób poprawny lub nie przechodzi pozytywnie któregoś z testów bezpieczeństwa, konieczna jest jego naprawa. Aby uzyskać więcej informacji odnośnie kontroli bezpieczeństwa, sprawdź sekcję 2 instrukcji dotyczącą instrukcji bezpieczeństwa i dyrektyw WE.

### *►*Systematyczna konserwacja

Tylko wykwalifikowany pracownik może wykonywać poniższe prace.

Podczas korzystania z falownika, osoba zarządzająca powinna regularnie sprawdzać i konserwować urządzenie. Określone czynności jak poniżej:

1: Sprawdź, czy na żeberkach chłodzących z tyłu obudowy nie zalega kurz i brud – jeśli potrzeba oczyść urządzenie i zbierz kurz.

Czynność ta powinna być wykonywana od czasu do czasu.

2: Sprawdź, czy wskaźniki, przyciski i wyświetlacz falownika są w dobrym stanie. Czynność ta powinna być wykonywana co najmniej raz na 6 miesięcy.

3: Sprawdź, czy przewody wejściowe i wyjściowe nie są uszkodzone lub stare. Czynność ta powinna być wykonywana co najmniej raz na 6 miesięcy.

4: Panele falownika powinny być czyszczone i sprawdzane pod kątem bezpieczeństwa co najmniej raz na 6 miesięcy.

### **8. Demontaż**

### 8.1 Demontaż falownika

- <sup>l</sup> Odłącz falownik od zasilania wejściowego DC i wyjściowego AC.
- <sup>l</sup> Odczekaj 5 minut, by utracone zostało napięcie.
- <sup>l</sup> Odłącz wszystkie kable od falownika.
- <sup>l</sup> Wyjmij falownik z podstawy podtrzymującej na ścianie.
- <sup>l</sup> Jeśli istnieje taka potrzeba, zdemontuj podstawę podtrzymująca.

### **OSTRZEŻENIE !**

Przed demontażem falownika upewnij się, że przełącznik DC jest w odpowiednim położeniu, następnie rozłącz kable PV i AC – w przeciwnym wypadku nastąpi porażenie prądem.

### 8.2 Pakowanie

Jeśli jest to możliwe, zapakuj falownik w oryginalne opakowanie.

Jeśli nie ma takiej możliwości, użyj opakowania, które spełnia poniższe wymogi:

- Jest odpowiednie dla obciążeń powyżej 30 kg.
- Posiada uchwyty.
- Może zostać całkowicie zamknięte.

### 8.3 Przechowywanie i transport falownika

Przechowuj falownik w suchym miejscu, gdzie temperatura otoczenia mieści się zawsze w przedziale od -25°C do +60°C. Dbaj o falownik podczas przechowywania i transportu – nie układaj na sobie więcej niż 4 pudełka falowników.

Jeśli falownik, lub któreś z urządzeń powiązanych musi ulec likwidacji, postępuj zgodnie z obowiązującymi lokalnie zasadami odnoście odpadów. Przeznaczone do likwidacji falowniki i materiały opakowaniowe zwróć do określonego miejsca, gdzie odpowiedni wydział zajmie się ich utylizacją i recyclingiem.